## **How to Set Up Your Co+op Curbside Account on a Desktop Computer**

(you must be the member named on the membership to complete account setup)

1. Click the Login button on the top right corner. It will take you to the page below.

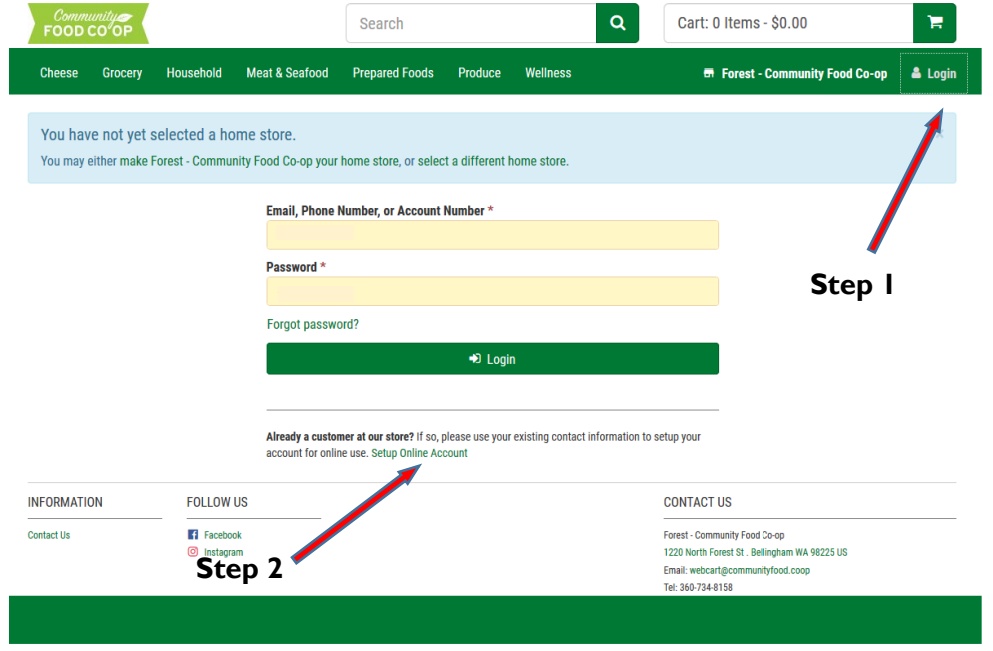

2. Click on the Setup Online Account link. The link takes you to the page below.

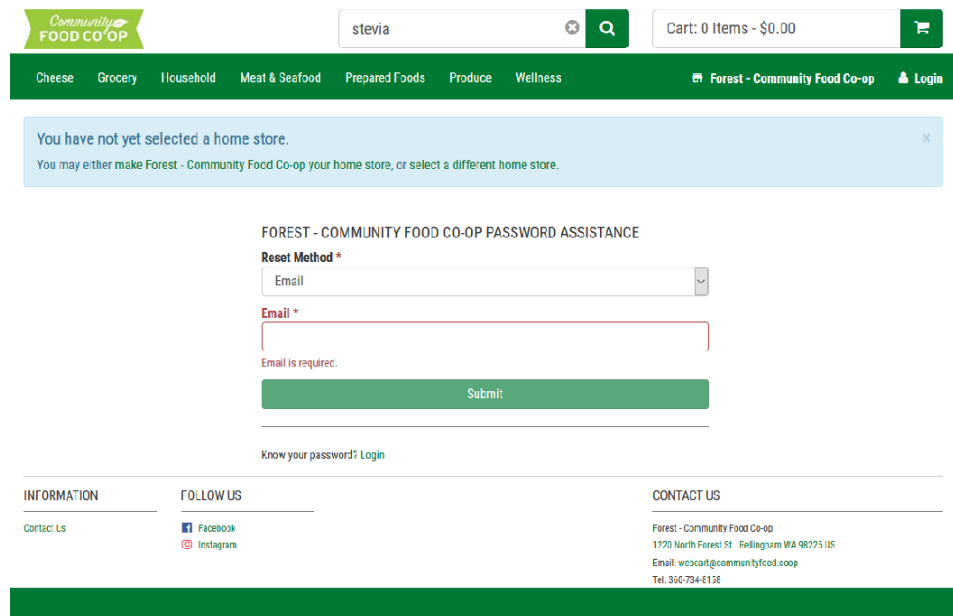

3. **Email method (preferred):** Enter the email you used for past curbside orders. An email will be sent to you with a verification code. Follow instructions in the email to create a password and access your membership account. You will be able to look at past receipts, save lists, look at past orders, and more.

**Phone number method:** Enter the phone number listed on your membership. Instructions will be shared via text message or phone call.

**To verify or update your membership information:** email [orders@communityfood.coop.](mailto:orders@communityfood.coop)